## **CONVERSÃO DE ENTIDADES GEOMÉTRICAS DE CAD EM CÓDIGOS DE ACIONAMENTO DE MOTORES DE PASSO PARA PROGRAMAÇÃO DE MESAS DE COORDENADAS**

# **André Richetti Alexandre Dias da Silva**

Universidade Federal de Uberlândia, Faculdade de Engenharia Mecânica, 38.400-902, Uberlândia, MG, Brasil. E-mail: arichett@mecanica.ufu.br ou Adiass@ctlab.ufsm.br

#### **Resumo**

No processo de soldagem ou corte de metais, operações com movimentos da ferramenta que envolvem geometrias compostas por segmentos de retas, arcos ou círculos, são possíveis de ser realizadas através da utilização de equipamentos com sistemas integrados de CAD/CAM. Porém, os altos custos para aquisição de tais sistemas inviabilizam a aplicação dos mesmos, principalmente para indústrias de pequeno e médio porte. Na tentativa de minimizar este problema, foi desenvolvido um protótipo de uma mesa de coordenadas XY com acionamento por motores de passo, destinada para aplicações em indústrias que demandam fabricação soldada automatizada. O objetivo deste trabalho é desenvolver um aplicativo para programar os movimentos dos eixos coordenados da mesa através de entidades geométricas definidas em um sistema CAD. Estudos de casos mostraram a viabilidade de desenvolvimento de funções específicas de CAM a partir de recursos disponíveis em sistemas CAD.

**Palavras-chave**: Mesa de coordenadas, Programação CN, Integração CAD/CAM.

## **1. INTRODUÇÃO**

A sobrevivência de uma empresa em um ambiente competitivo, como no caso de indústrias de fabricação em geral, é garantida principalmente pela produtividade e qualidade do produto final. Na maioria dos casos, estas características são conseguidas através de altos investimentos. Dentro deste aspecto, a prática mais eficiente é uma intervenção no processo produtivo, buscando a modernização do parque fabril ou a reciclagem dos equipamentos e procedimentos de fabricação.

A automatização dos processos de fabricação ganhou um impulso significativo com a adaptação de computadores ao meio produtivo – sistemas CAM (*Computer Aided Manufacturing* – Fabricação Assistida por Computador). Atualmente, existem no mercado uma grande variedade de equipamentos controlados diretamente por sistemas computacionais, dentre os quais, robôs e máquinas de comando numérico.

Considerando os elevados custos desses equipamentos, em muitos casos, busca-se o desenvolvimento de sistemas alternativos, de concepção simples e de baixo custo, o que propicia o desenvolvimento do processo produtivo em pequenas e médias empresas. A mesa de coordenadas apresentada em da Silva & Gadotti (1996), mostrada na Figura 1, é uma máquina de comando numérico de dois eixos e foi desenvolvida para mostrar a viabilidade de construção desse tipo de equipamento.

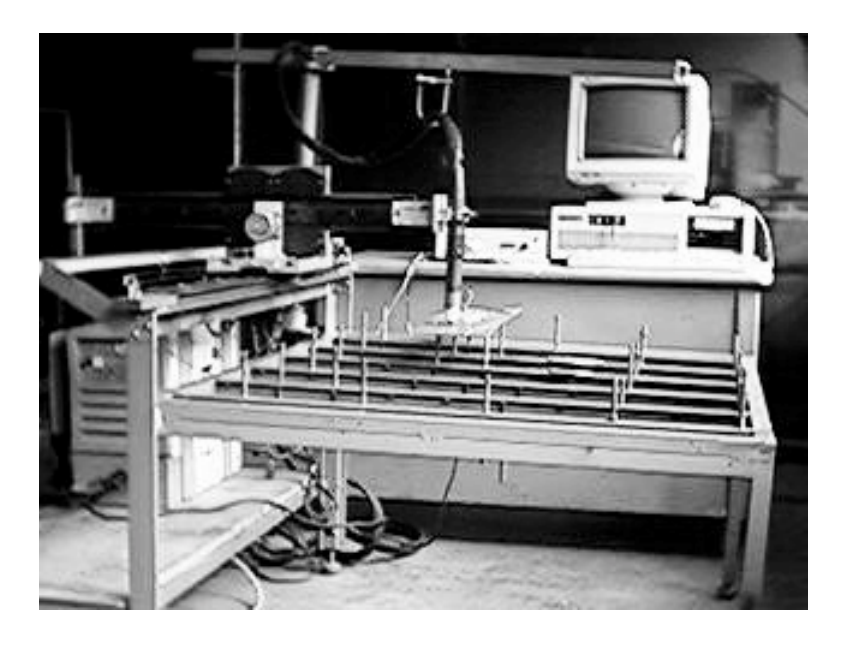

**Figura 1-** Mesa de Coordenadas.

O protótipo da mesa de coordenadas XY é utilizado em soldagens automatizadas através dos processos TIG, MIG/MAG e Plasma. Nesta mesa, o controle de movimentos é executado através de um componente eletrônico (*driver*) que recebe como dado de entrada as coordenadas dos pontos dos deslocamentos desejados e gera como saída os respectivos pulsos aos motores de passo empregados para acionamento dos eixos (Vilela, 1999). Esse componente do sistema pode ser conectado a computadores tipo PC através da porta de comunicação paralela, para ler arquivos contendo valores das coordenadas programadas para deslocamentos da ferramenta de trabalho.

O sistema de controle realiza apenas interpolações lineares, ou seja, controla o acionamento simultâneo dos motores de cada eixo para que a trajetória resultante entre a posição atual da tocha de soldagem e o ponto programado se aproxime de uma linha reta, dentro da resolução do sistema. A técnica aplicada de interpolação linear é descrita por Ulsoy & DeVries (1987) e a forma de controle segue a lógica apresentada por da Silva & Cordeiro (1997). A freqüência na geração dos pulsos é diretamente ajustável nesse dispositivo e define a velocidade de avanço na movimentação dos eixos coordenados.

Pacotes computacionais são oferecidos no mercado para auxiliar a operação de máquinas controladas numericamente, permitindo a execução de funções não disponíveis em seu sistema de programação. Entre outras funções, eles oferecem recursos para geração automática dos programas de movimentação dos eixos da máquina (Programa CN) através de geometrias definidas em sistemas CAD (*Computer Aided Design* – Projeto Auxiliado por Computador). Esse é um exemplo típico da chamada integração CAD/CAM. Entretanto, normalmente estes sistemas apresentam custos elevados, o que dificulta ou inviabiliza a aquisição destes por empresas que demandam processos automatizados.

O objetivo deste trabalho é desenvolver um aplicativo que permita transformar entidades geométricas definidas em um sistema CAD em pontos coordenados, os quais serão codificados para gerar os pulsos para os motores de passo que acionam os eixos da mesa. Com isso, a trajetória de soldagem pode ser obtida a partir de desenhos do CAD, localizando as posições de execução dos pontos ou dos cordões de solda. Os arquivos gerados têm o formato definido para a comunicação com os módulos de controle dos motores.

#### **2. DESENVOLVIMENTO DO APLICATIVO**

O aplicativo para movimentar a mesa se coordenadas XY (Figura 1), foi desenvolvido com base nas funções de um CAD comercial (Autodesk Inc., 1999), através de linguagem própria de programação (AutoLISP), conforme descrita por Kramer (1995). No caso específico da soldagem automatizada, o movimento da tocha pode ser simples ou composto, abrangendo geometrias tais como linhas, círculos, arcos ou ainda pontos, para o caso da soldagem a ponto.

O sistema permite ao usuário selecionar as entidades geométricas do desenho no CAD, cuja seqüência deve ser feita na ordem de execução dos movimentos. A entidade selecionada é então identificada e um arquivo de dados é gerado, com as coordenadas necessárias para que a mesa possa executar a operação correspondente à trajetória especificada pela entidade. Esse arquivo é denominado programa CN e contém todas as informações sobre as trajetórias e a seqüência programada para os movimentos da mesa.

Os tipos de entidades que podem ser reconhecidos são mostrados no fluxograma da Figura 2. Para selecionar uma entidade, o usuário posiciona o cursor gráfico sobre o elemento desejado. Para o caso de seleção de um ponto contido no desenho do CAD, basta extrair do banco de dados as respectivas coordenadas no plano XY. Uma linha reta selecionada no desenho corresponde a um deslocamento linear no programa de movimentos da mesa. Nesse caso, as coordenadas dos pontos extremos, inicial e final, são enviadas ao programa CN. A identificação do ponto de origem do movimento é feita no procedimento de seleção, ou seja, o início do movimento é o ponto extremo da entidade mais próximo do ponto de seleção.

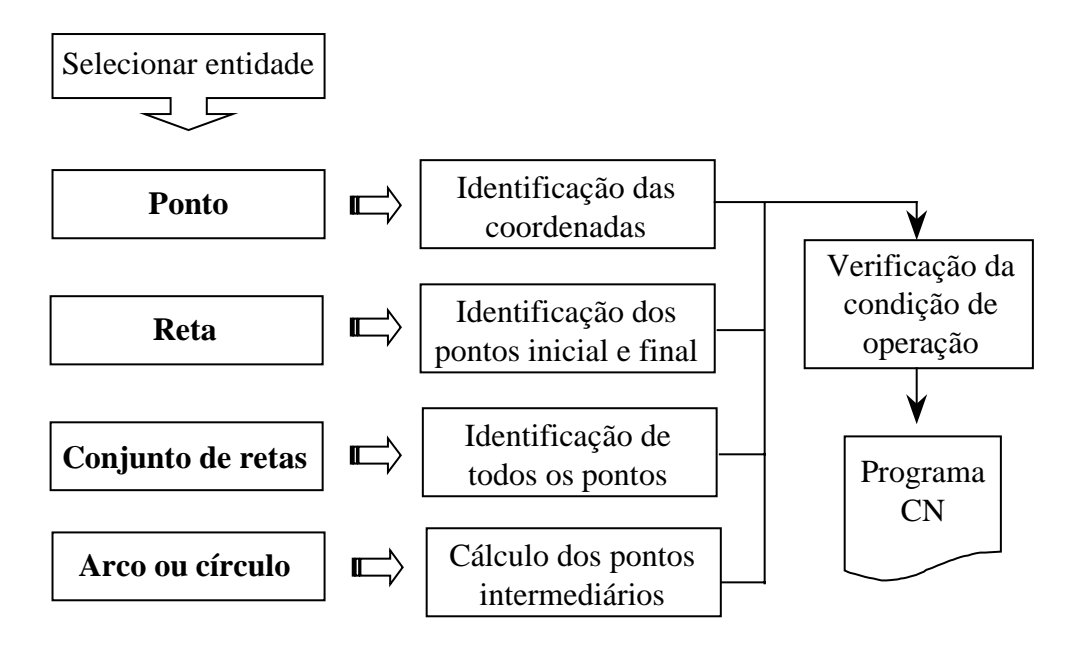

**Figura 2**- Entidades geométricas selecionáveis.

Como um dos recursos de desenho do CAD é a criação de um conjunto de linhas retas adjacentes (*polyline*), foi necessário proporcionar ao sistema a identificação desse tipo de entidade. O sistema decompõe o conjunto de linhas retas nos respectivos segmentos e posteriormente trata-os de forma individual como retas.

Considerando que o controle (*drive*) dos motores de passo permite apenas a execução de movimentos lineares, arcos e círculos selecionados do desenho são decompostos em uma série de segmentos de retas, cujo comprimento (resolução) é definido pelo usuário. Nesse caso, as coordenadas a serem enviadas ao programa CN são os extremos desses segmentos. Para calcular esses pontos, considera-se inicialmente o comprimento do arco ou círculo selecionado. Posteriormente calcula-se o incremento angular correspondente a cada incremento linear em que o arco ou círculo deve ser subdividido (resolução). Com isso, as coordenadas de cada ponto são determinadas pelas expressões:

 $X = Xcentro + (raio \times cos \alpha)$ 

 $Y = Ycentro + (raio \times \operatorname{sen} \alpha)$ 

Para cada ponto em que foi subdividida a entidade, alfa é o ângulo entre esses pontos a partir do centro do arco ou círculo, medido em relação à direção positiva do eixo X. No algoritmo, o processo de iteração, para calcular todos os pontos, atualiza alfa pela adição ou subtração do incremento angular, de acordo com o sentido de deslocamento do movimento, ou seja, se no sentido horário ou anti-horário, respectivamente. A origem do movimento é identificada como descrito para retas.

O procedimento para identificação do ponto de origem do movimento através do ponto de seleção da entidade foi proposto para dar maior flexibilidade ao usuário. Determinados sistemas comerciais utilizam um processo de otimização de percurso da ferramenta para o caso de trajetórias separadas. Entretanto, em muitos casos, os procedimentos de soldagem exigem que as soldas sejam depositadas de forma a reduzir o nível de distorção imposto pelo aquecimento da peça. Desta forma, há casos em que o movimento da tocha de soldagem pode não seguir uma trajetória de deslocamento otimizada, como é o caso de alguns tipos de soldas intermitentes. Como conseqüência disto, o usuário do sistema necessita ter um conhecimento prévio a respeito dos procedimentos de soldagem. No caso de trajetórias interligadas, o ponto de origem do movimento só é especificado na seleção da primeira trajetória, sendo a seqüência do movimento automaticamente definida para as demais trajetórias.

Para qualquer entidade selecionada, antes de enviar os pontos coordenados para o programa CN, é necessário especificar a condição de operação, ou seja, se o movimento deve ser feito com o arco de solda ou corte ligado ou desligado. Isso depende de como os elementos foram desenhados no CAD e da sequência em que eles são selecionados. Se dois ou mais elementos são adjacentes no desenho e são selecionados em sequência, o arco deve ser mantido aberto durante a trajetória por eles composta. Por outro lado, se elementos selecionados em sequência não têm pontos comuns, o arco deve ser desligado durante o movimento que une a extremidade final de um movimento com a origem do outro.

O fluxograma da Figura 3 mostra o algoritmo desenvolvido para identificar a necessidade e inserir no programa CN o código de operação ( $L =$  liga;  $D =$  desliga). A leitura desse código é feita pelo próprio circuito de controle dos motores, que envia o sinal correspondente à fonte de alimentação do equipamento de solda ou corte.

Através de uma variável de controle, o sistema memoriza o último ponto da última entidade processada. Quando na seqüência da definição da trajetória, uma das extremidades da próxima entidade coincide com esse ponto, o arco elétrico deve continuar ligado e nenhum código (L ou D) é gerado. No caso em que a coincidência é com o ponto inicial do elemento geométrico, a variável de controle da última posição assumirá o conteúdo do seu ponto final, e vice-versa. Para a situação em que há descontinuidade na trajetória do processo, o código "D" para desligar o arco é enviado antes de passar as coordenadas do ponto inicial do movimento.

Na seqüência, o código "L" para novamente ligar o arco é gerado e finalmente os demais pontos da entidade são transmitidos para o arquivo do programa CN.

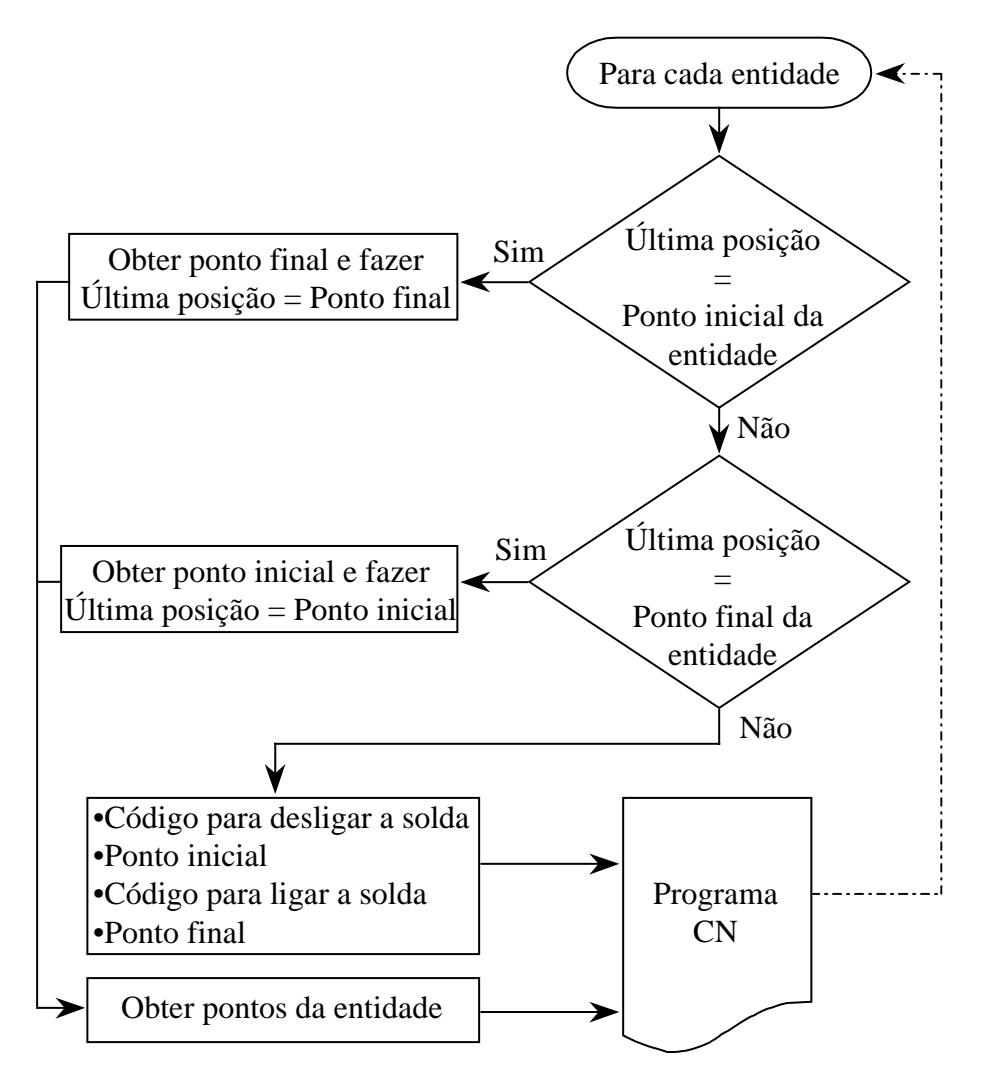

**Figura 3**- Condição de operação.

## **3. AVALIAÇÃO**

A geometria mostrada na Figura 4 foi desenhada no CAD para avaliar o funcionamento do programa. O arquivo do programa CN gerado é apresentado de forma comentada na Figura 5. A sequência de seleção das entidades foi: reta AB, com início em A (ponto de seleção mais próximo de A); arco BCD (interpolação circular no sentido horário); arco DEG (interpolação circular no sentido anti-horário); círculo com centro em G e raio GF (interpolação circular completa no sentido anti-horário); ponto H e reta IJ. A primeira linha do programa CN mostra que o movimento para o ponto A (coordenadas  $X=100$ ;  $Y=150$ mm) é realizado com o arco desligado. Os movimentos seguintes são arcos sucessivos (linhas 2 a 26), com resolução especificada em 10mm. Com a metodologia adotada para deslocamentos com interpolações circulares, a precisão do movimento depende da resolução adotada. No exemplo analisado, o valor selecionado desmembra os arcos em poucos segmentos de retas, apenas com o objetivo de gerar um arquivo com poucos pontos.

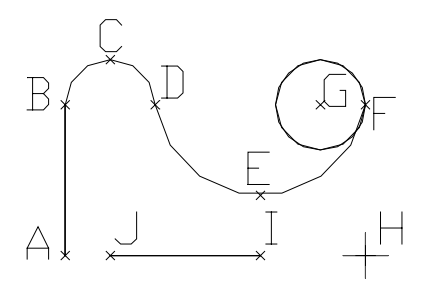

**Figura 4**- Exemplo de geometria.

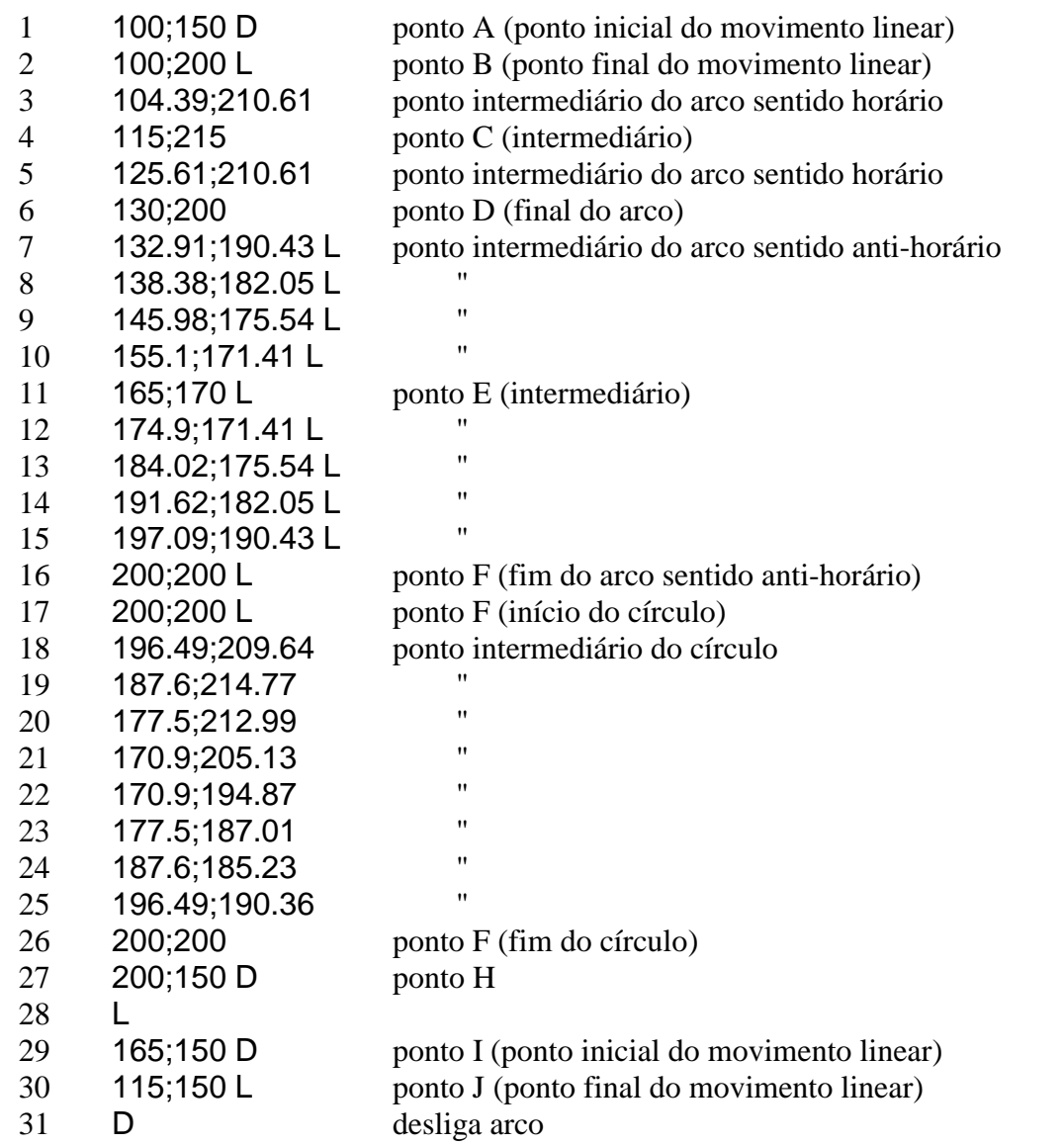

**Figura 5**- Programa CN comentado.

A linha 27 do programa CN contém o deslocamento até o ponto H. Nesse caso, junto com as coordenadas do ponto, é gerado o código "D" para desligar a fonte, pois a descontinuidade

da geometria é identificada pelo sistema. Após o posicionamento, a fonte é novamente ligada (linha 28). O deslocamento de H para I, para iniciar um novo cordão (reta IJ) também é feito com o arco desligado. Ao final do deslocamento IJ, o código "D" é novamente gerado (linha 31), visto que foi concluída a última entidade selecionada.

Os pontos do programa são obtidos na forma de um arquivo texto que pode ser armazenado em disco rígido ou disquete. Isso permite maior versatilidade de aplicação do sistema, visto que não há necessidade que o CAD aplicado esteja instalado no sistema computacional que controla os motores de passo que movimentam a mesa de coordenadas.

### **4. CONCLUSÕES**

O trabalho desenvolvido mostra a viabilidade de aplicação de recursos disponíveis em sistemas CAD para gerar automaticamente o programa que define a geometria dos movimentos da ferramenta durante uma operação planejada. Dessa forma, pode-se optar pelo desenvolvimento de sistemas alternativos à aplicação de pacotes CAD/CAM comerciais, que exigiriam altos investimentos de implantação e manutenção, e que ainda seriam sub-utilizados se aplicados em equipamentos simples, como os desenvolvidos pelo próprio usuário.

Embora o trabalho tenha sido aplicado para conversão de elementos simples (retas, arcos e círculos), a técnica apresentada pode ser facilmente expandida para outras entidades possíveis de serem projetadas no CAD. Exemplo disso são funções contidas para criar linhas de formato livre, que permite ao usuário definir geometrias complexas e irregulares. Nesse caso, a implementação dessa facilidade exigiria apenas a conversão desse tipo de entidade num conjunto de segmentos de reta, de forma semelhante como apresentado na manipulação de linhas compostas.

Finalmente cabe salientar que o trabalho apresenta uma técnica que justifica a aplicação de computadores pessoais no desenvolvimento de equipamentos de comando numérico. Além de funções tradicionais do comando, como o gerenciamento de programas CN, módulos de integração CAD/CAM podem ser implementados conforme necessidades operacionais do sistema.

## **5. REFERÊNCIAS**

Autodesk Inc., 1999, "AutoCAD Release 14 User's Guide".

- da Silva, A.D., Gadotti, I., 1996, "Projeto e Desenvolvimento de Um Sistema CNC para Corte por Plasma", XXII Encontro Nacional de Tecnologia da Soldagem - Blumenau – SC, Agosto.
- da Silva, A.D. e Cordeiro, M. A., 1997, "An Algorithm for Linear Interpolation in CNC Applications", The 13th ISPE/IEE International Conference on CAD/CAM, Robotics & Factories of the Future - Pereira – Colombia, Dezembro.
- Kramer, W., 1995, "Programando em AutoLISP, Ed. Makron Books".
- Ulsoy, A. G. and DeVries, W. R., 1987, "Microcomputer Aplications in Manufacturing", John Wisley & Sons, Inc.
- Vilela, M. S., 1999, "Sistema de Controle para Motores de Passo", publicação interna do Laboratório para o Desenvolvimento de Processos de Soldagem - LAPROSOLDA/UFU.